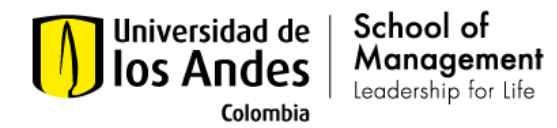

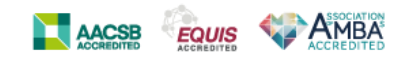

# **Admissions form**

- I. Objectives of the admissions process.
	- Select the right students to guarantee the programme's success in the long run.
	- Define the desired student profile for each academic program.
	- Evaluate and analyze the characterization of students at the time of admission to the University.
	- Establish traceability and communication mechanisms that allow the applicant to participate in a transparent and quality admission process.
	- Provide timely services for the applicant during their admission process.
- II. Summary steps to follow.
	- Register on the platform.
	- Fill in the required information.
	- Submit the form.
- III. Type of information required.
	- Personal information.
	- Working Information.
	- University studies.
- IV. Deadline to complete the process.
	- The dates to complete the registration process are specified on the program [web site.](https://administracion.uniandes.edu.co/programas/posgrados/master-in-international-management/admission-process/#info)

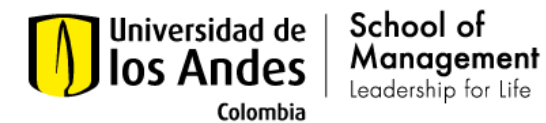

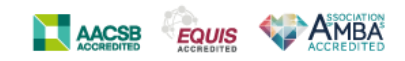

## **Instructions:**

1. Follow this [link](https://mibanner.uniandes.edu.co/PROD/bwskwalog.p_DispLoginNon)

[https://mibanner.uniandes.edu.co/PROD/bwskwalog.p\\_DispLoginNon](https://mibanner.uniandes.edu.co/PROD/bwskwalog.p_DispLoginNon)

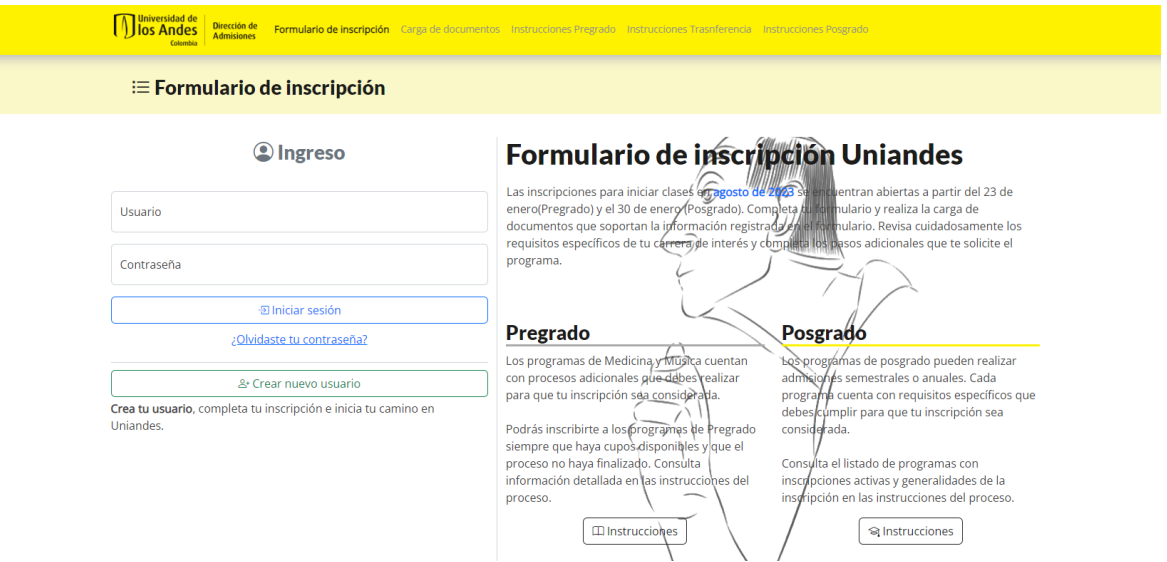

2. Click on "crear nuevo usuario". This is to create you user name and password to submit all your information.

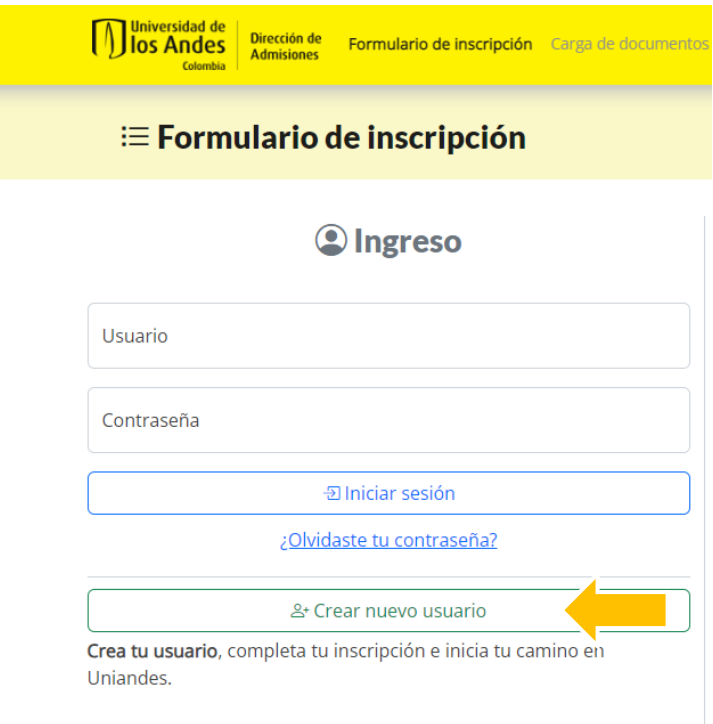

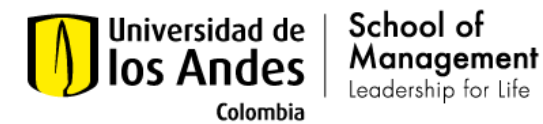

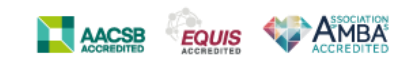

#### 3. Here you can write your user name, password and email.

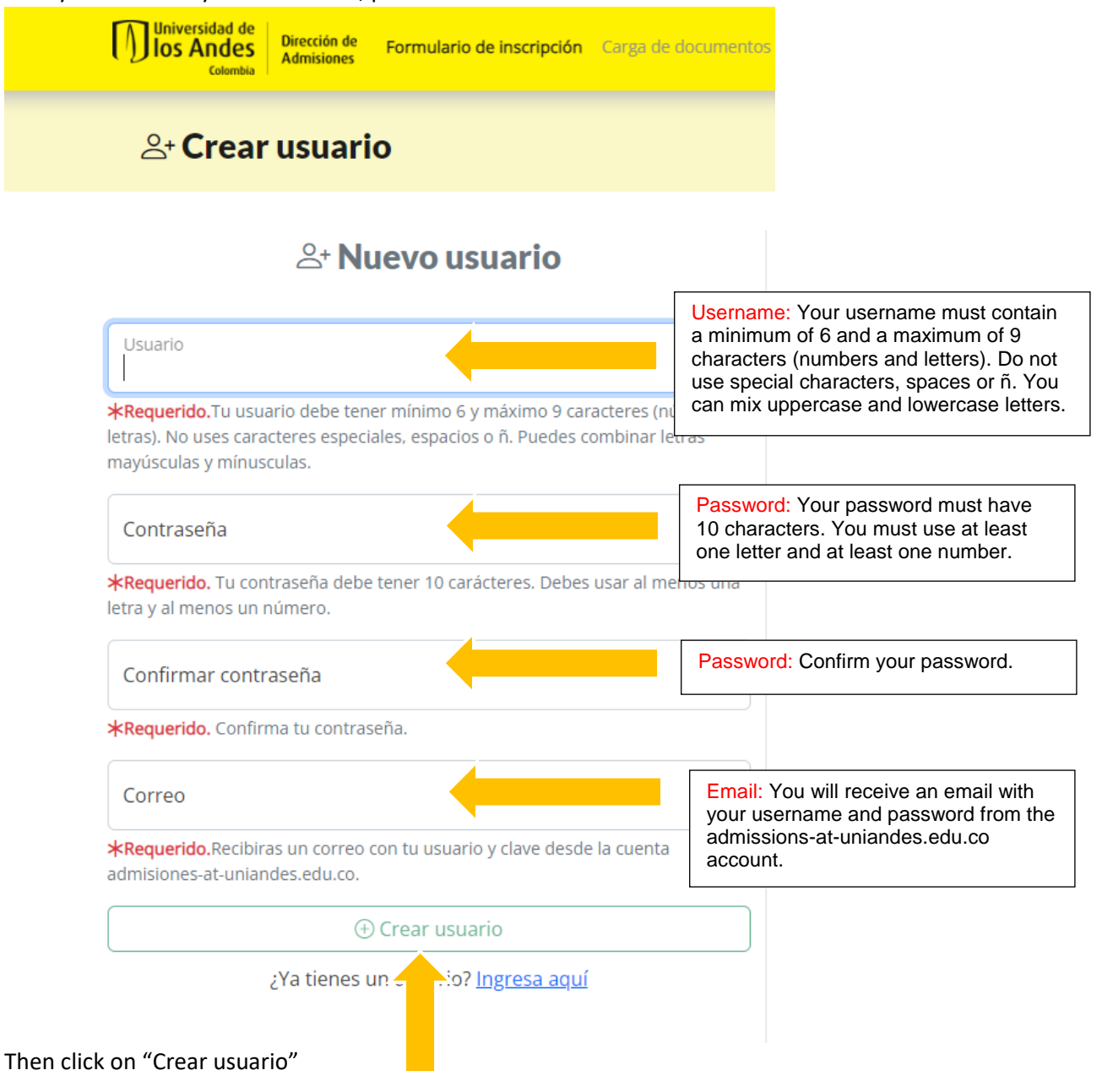

Elaborado Por: Jimena Mesa Marín (20-02-2023)

Facultad de Administración – Universidad de los Andes

Calle 21 No. 1-20. Edificio SD, código postal: 111711. Bogotá - Colombia. | Conmutador: (571) 339 49 49/99 | Línea directa: (571) 332 4555 [| http://administracion.uniandes.edu.co](http://administracion.uniandes.edu.co/) | Correo electrónico[: administracion@uniandes.edu.co](mailto:administracion@uniandes.edu.co)

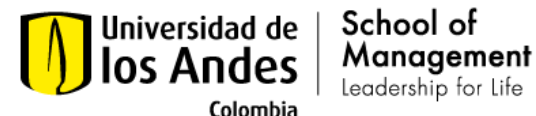

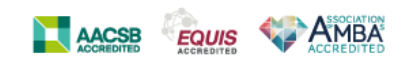

4. In this screen you can select the program you are interested in.

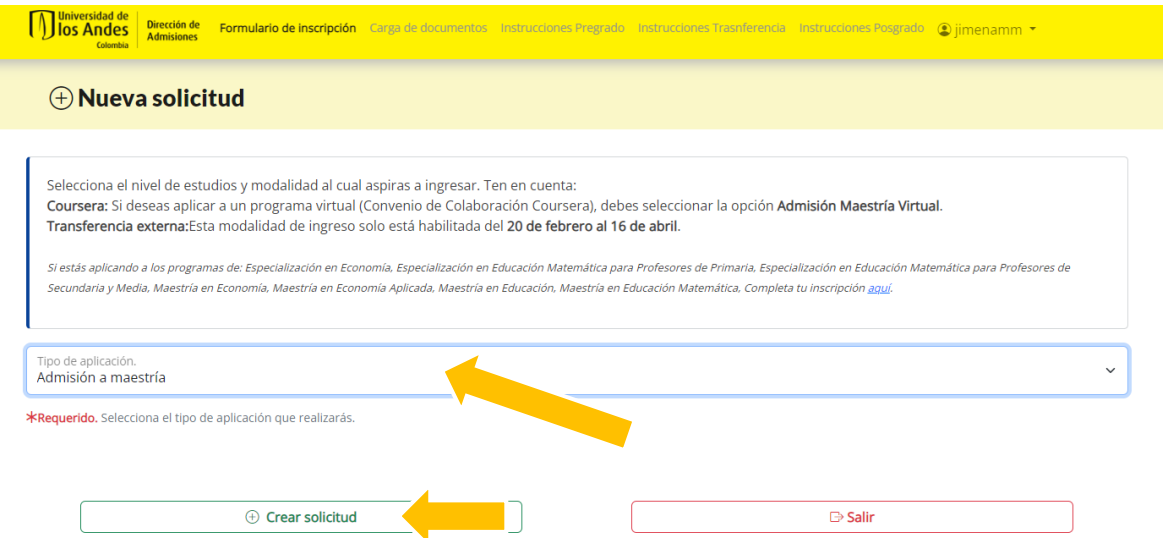

Here you need to select "Amisión a Maestría" and then click on "Crear solicitud".

5. Now you need to file the form with your personal information.

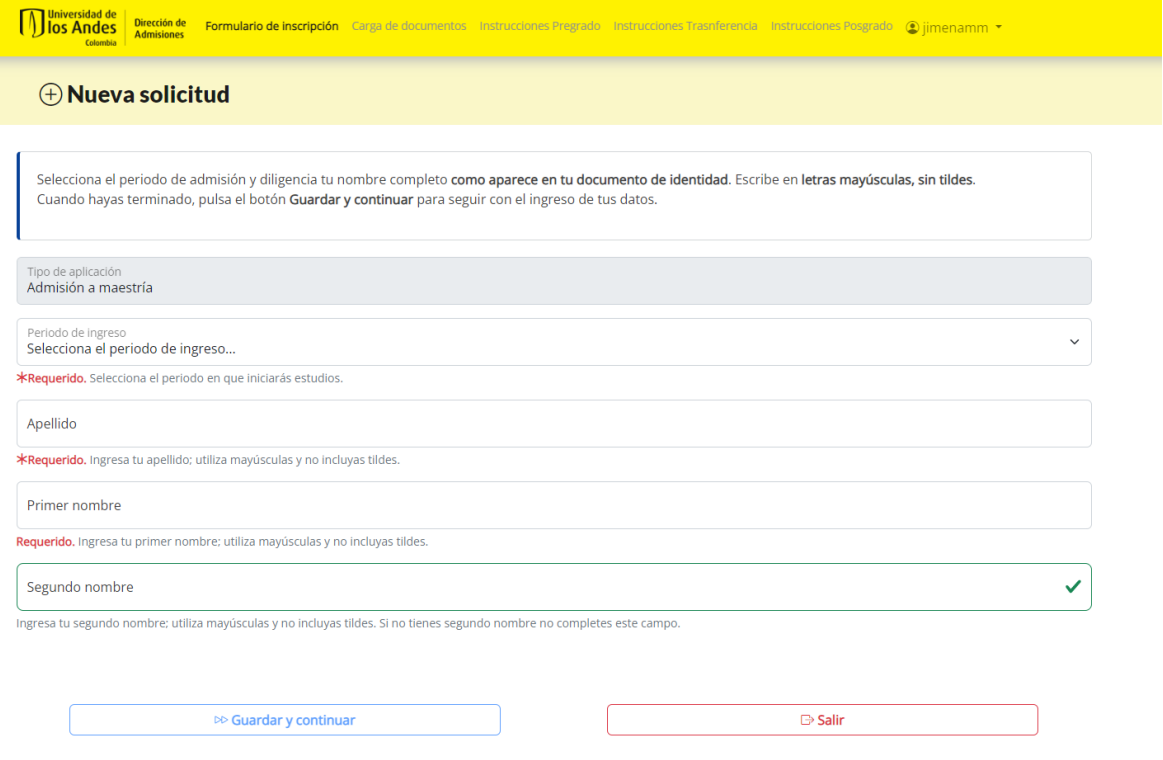

- Here you need to select the period you want to start the program. Select "PIMER" if you want to start on February or select "SEGUNDO" if you want to star on August.

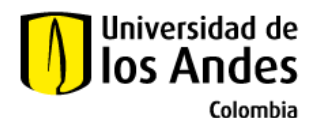

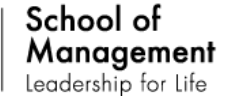

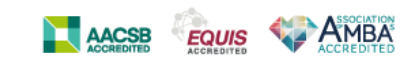

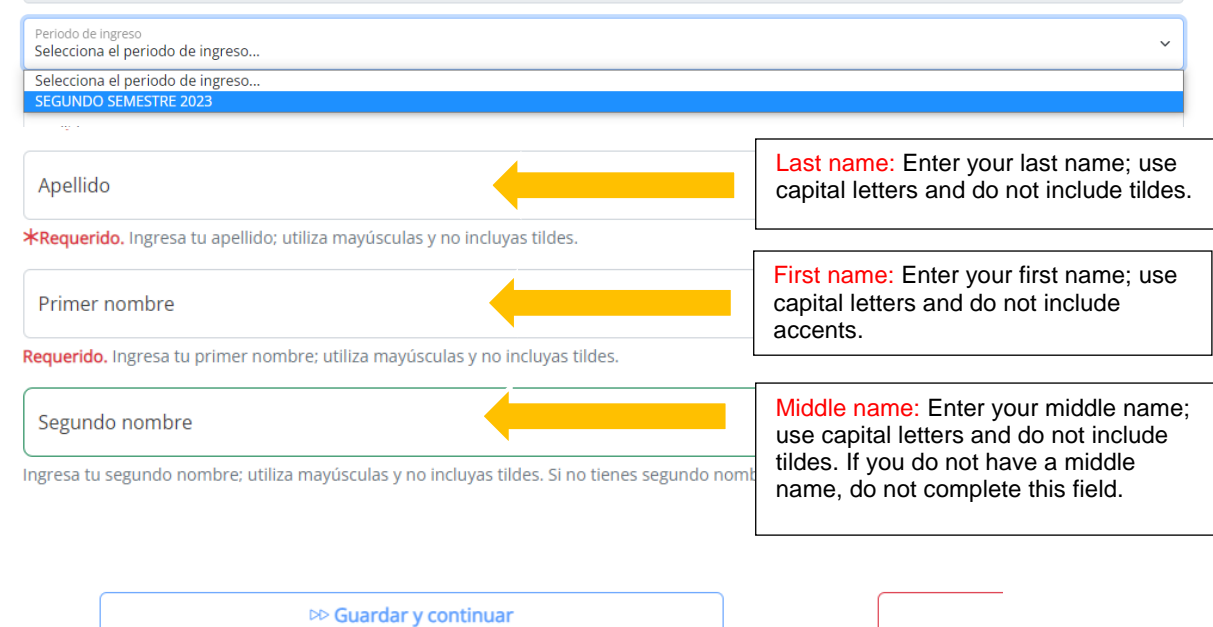

## After you complete this information, click on "Guardar y continuar".

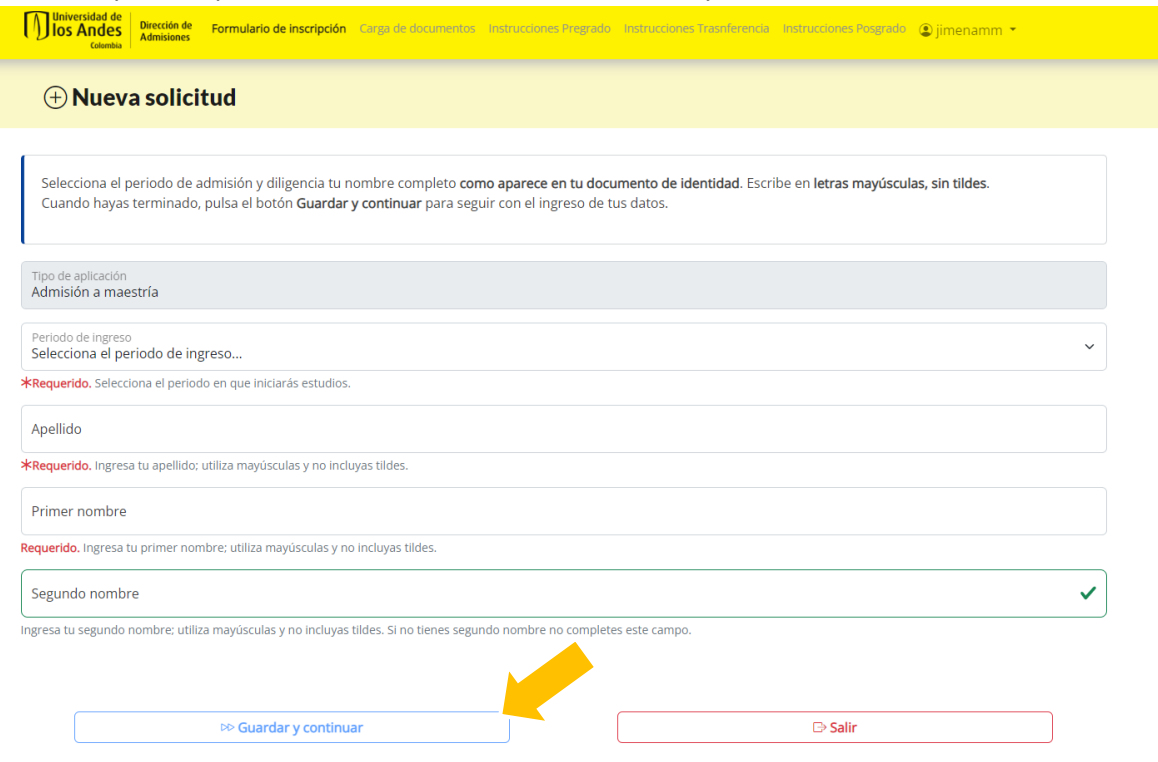

Elaborado Por: Jimena Mesa Marín (20-02-2023) Facultad de Administración – Universidad de los Andes Calle 21 No. 1-20. Edificio SD, código postal: 111711. Bogotá - Colombia. | Conmutador: (571) 339 49 49/99 | Línea directa: (571) 332 4555 [| http://administracion.uniandes.edu.co](http://administracion.uniandes.edu.co/) | Correo electrónico[: administracion@uniandes.edu.co](mailto:administracion@uniandes.edu.co)

Universidad de los Andes | Vigilada Mineducación. Reconocimiento como Universidad: Decreto 1297 del 30 de mayo de 1964. Reconocimiento personería jurídica: Resolución 28 del 23 de febrero de 1949 Minjusticia.

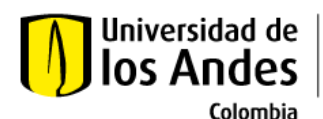

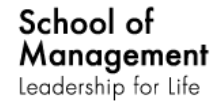

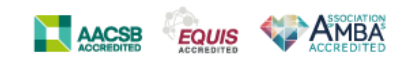

6. Sections

This is an applicant's application data compliance checklist. When you have filled in the data in a section, a passing mark will appear for that section.

Although all sections are complete, the form is not considered complete until it has been submitted.

When all sections have the approval mark, press the "Enviar Solicitud" (Submit Request) button so that we can process your request. If you do not have the information to fill out any of the sections, press the "Terminar Después" (Finish Later" button. Once you have the information, and as long as the process has not finished, you can enter again to complete it.

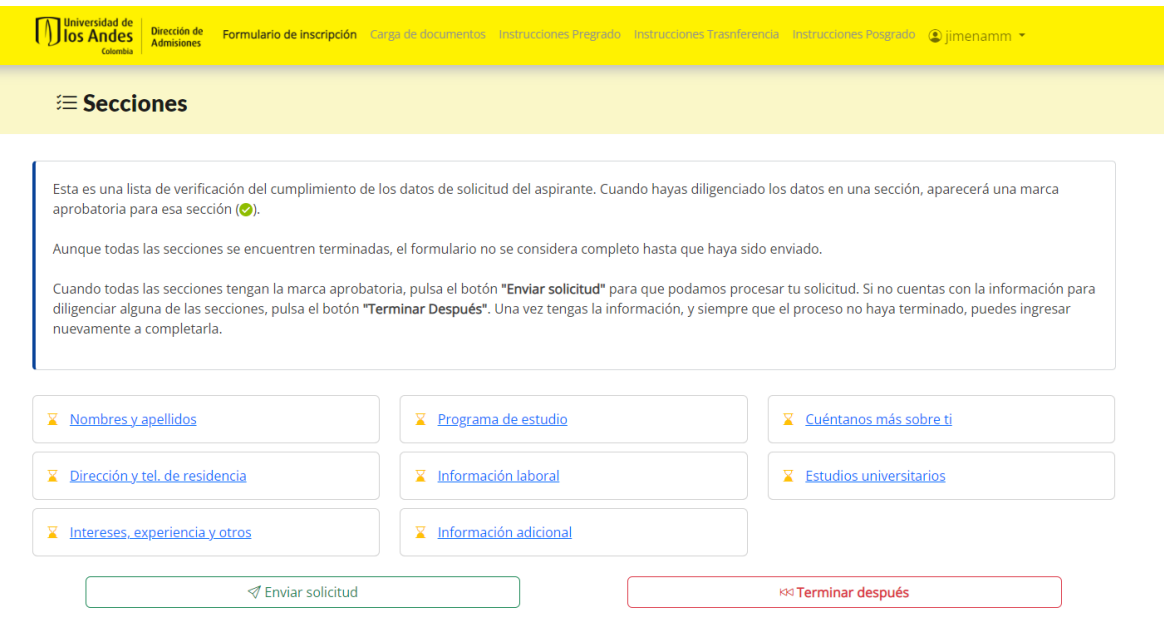

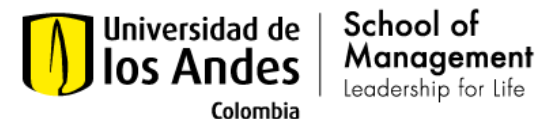

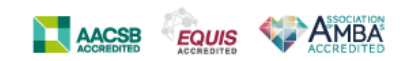

## 7. Click on "Nombres y apellidos"

Aunque todas las secciones se encuentren terminadas, el formulario no se cor

Cuando todas las secciones tengan la marca aprobatoria, pulsa el botón "Envia diligenciar alguna de las secciones, pulsa el botón "Terminar Después". Una ve nuevamente a completarla.

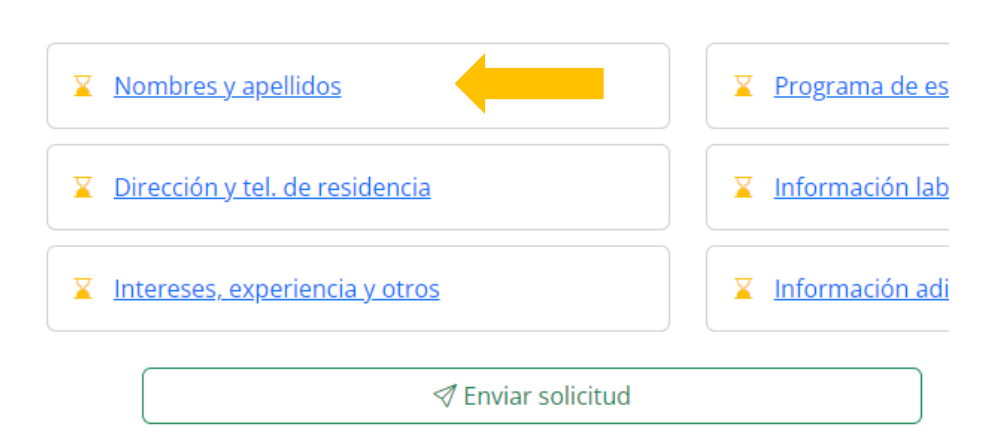

- Enter your full name(s) and surname(s), as they appear on your identity document, using capital letters and without accents. When you're done, click the Save and Continue to Next Section button to go to the next section.

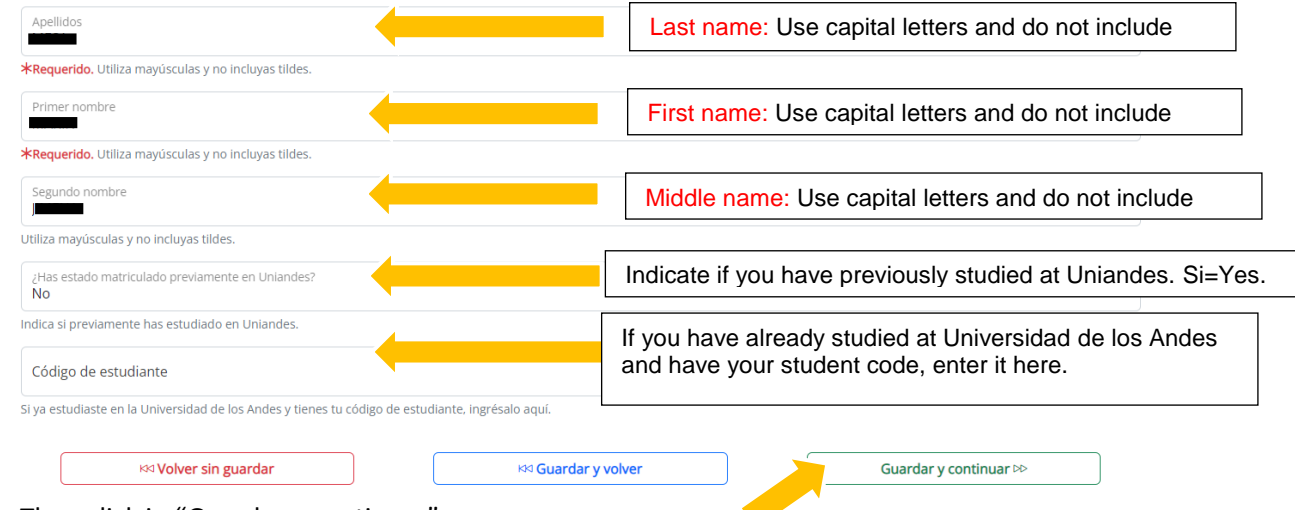

Then click in "Guardar y continuar"

Elaborado Por: Jimena Mesa Marín (20-02-2023) Facultad de Administración – Universidad de los Andes Calle 21 No. 1-20. Edificio SD, código postal: 111711. Bogotá - Colombia. | Conmutador: (571) 339 49 49/99 | Línea directa: (571) 332 4555 [| http://administracion.uniandes.edu.co](http://administracion.uniandes.edu.co/) | Correo electrónico[: administracion@uniandes.edu.co](mailto:administracion@uniandes.edu.co)

Universidad de los Andes | Vigilada Mineducación. Reconocimiento como Universidad: Decreto 1297 del 30 de mayo de 1964. Reconocimiento personería jurídica: Resolución 28 del 23 de febrero de 1949 Minjusticia.

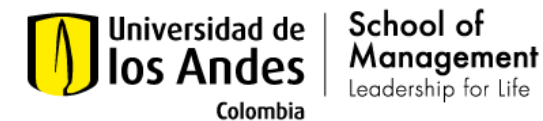

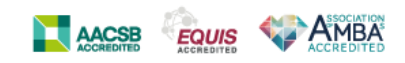

8. Here you can select the study program you are interested in. In this case please select "Maestría Internacional en Finanzas"

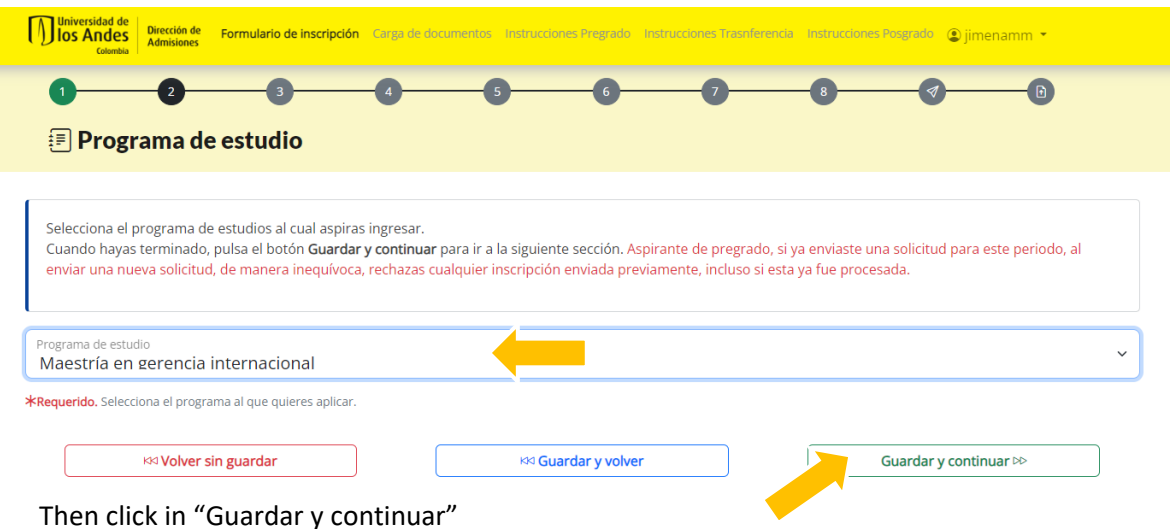

9. In this section you can tell us more about yourself

If you have dual nationality, including Colombian, you must select Colombian nationality and enter your Colombian Identity Document number. If you are a foreigner, the University will require a STUDENT VISA after being admitted.

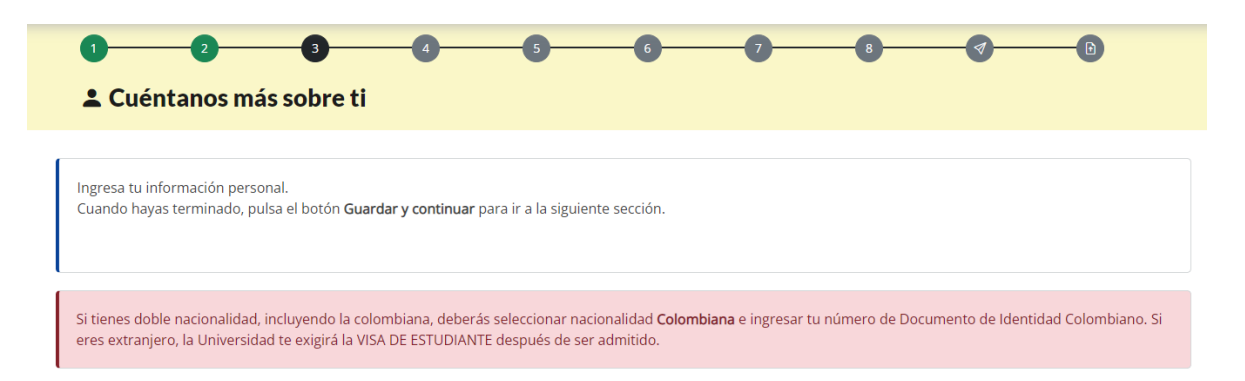

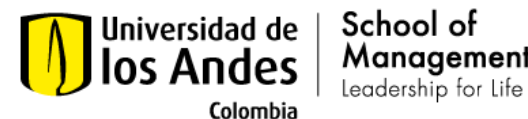

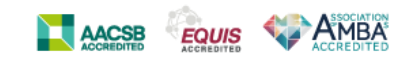

Género (Gender): Select the gender with which you identify. Mujer = Woman Hombre = Man Otro = Other

School of

Management

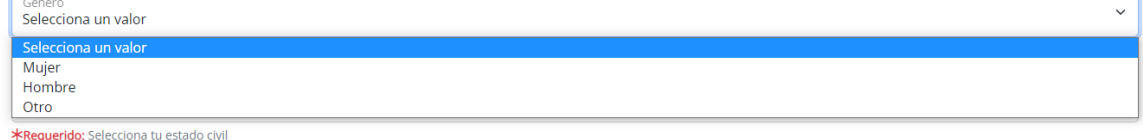

Estado civil (Marital Status): Select your marital status. SOLTERO = SINGLE CASADO = MARRIED DIVORCIADO = DIVORCED SEPARADO = SEPARATED UNIÓN LIBRE = COHABITING VIUDO = WIDOWED

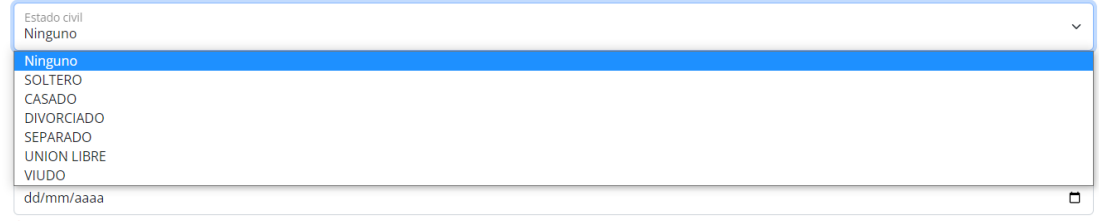

\*Requerido Ingresa tu fecha de nacimiento usando calendario del campo

- Nacionalidad (Nationality): Select your nationality.

## COLOMBIANA = COLOMBIAN EXTRANJERA = FOREIGN

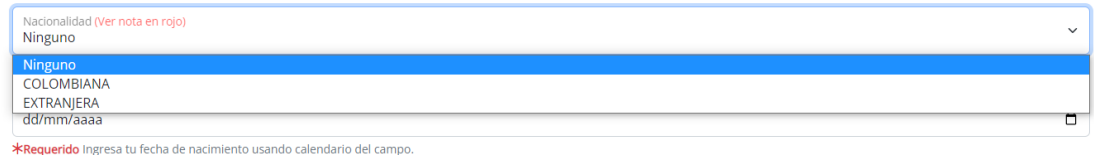

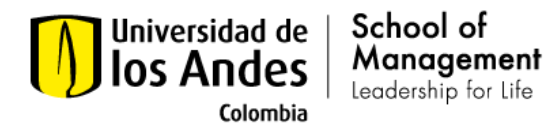

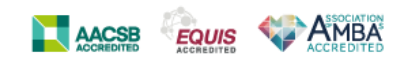

- Fecha de Nacimiento (Birth date): Enter your date of birth using the calendar field.

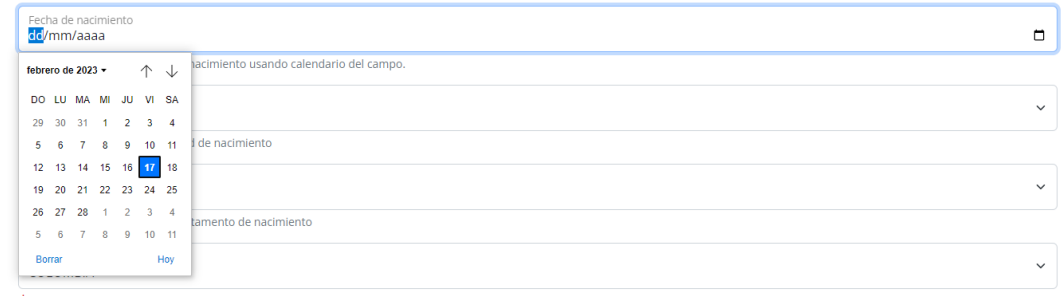

\*Requerido: Selecciona tu país de nacimiento

- Ciudad de Nacimiento (City of birth): Select your city of birth. \*OTRO, NO DISPONIBLE = OTHER, NOT AVAILABLE

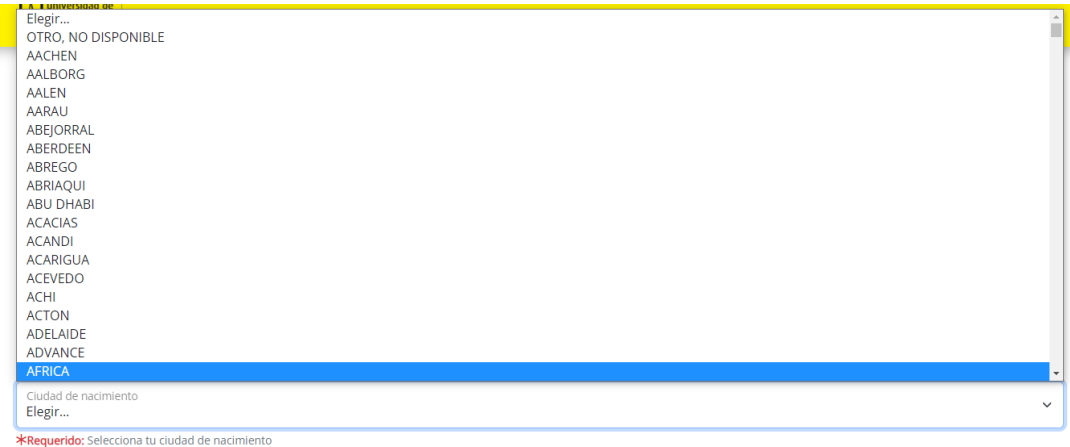

Departamento de Nacimiento (State of birth): Select your State of birth. \*OTRO, NO DISPONIBLE = OTHER, NOT AVAILABLE

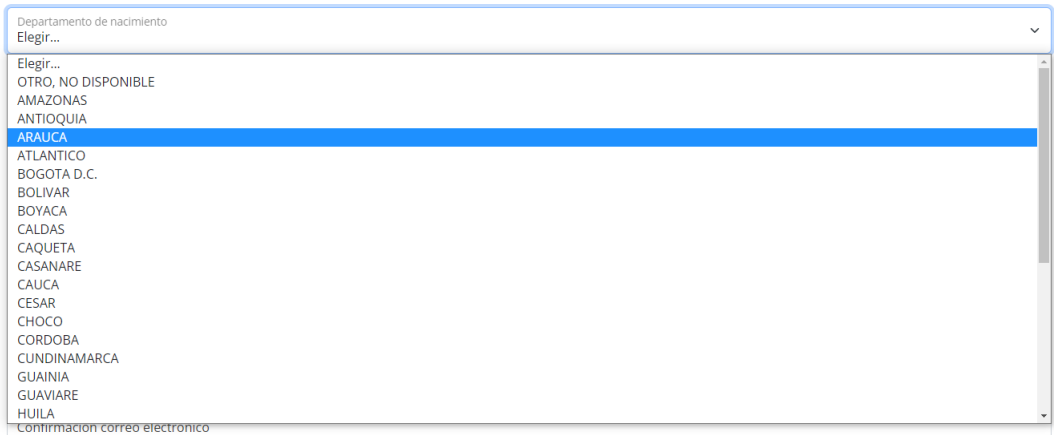

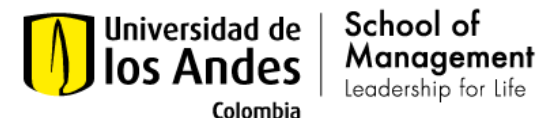

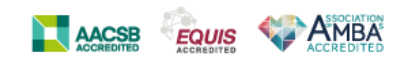

- País de Nacimiento (Country of birth): Select your country of birth.

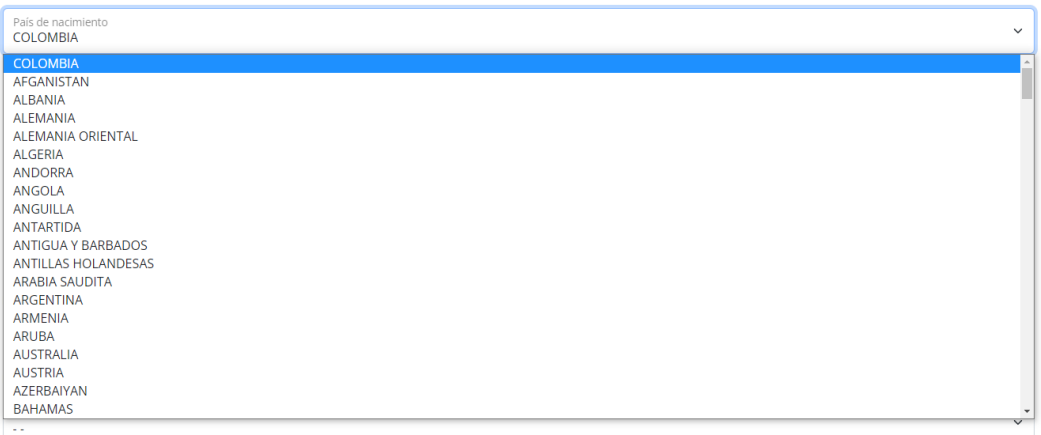

Tipo de documento de identidad (Type of ID): Select your type of identity document. CÉDULA DE CIUDADANIA COLOMBIA

#### CÉDULA DE EXTRANJERÍA

#### DOCUMENTO EXTRANJERO

#### PASAPORTE EXTRANJERO

TARJETA DE IDENTIDAD COLOMBIANA

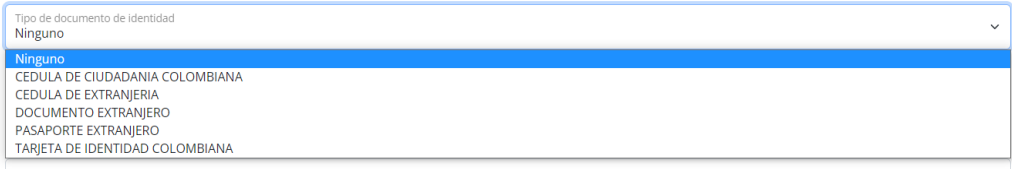

- Número de documento de identidad (ID number): Enter your ID number without using commas or periods.

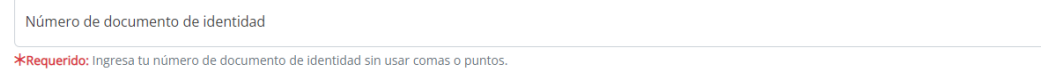

- Correo electrónico (Email): Enter your email. In this email you will receive all the notifications of the process.

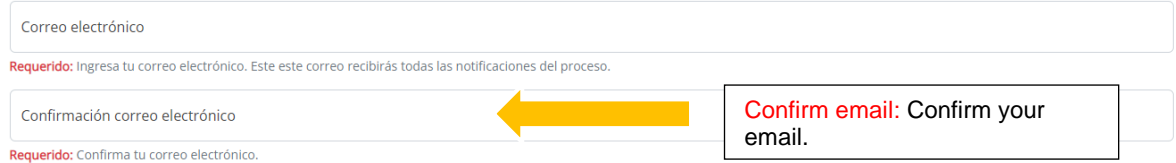

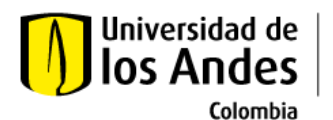

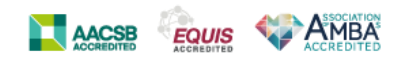

- Veterano Colombia (Colombian Veteran): Indicate if you are a beneficiary of the Colombian Veterans Law (1979 of 2019) and the corresponding category.
	- 0 No aplica = Does not apply
	- 1 Veterano = Veteran
	- 2 Cónyugue de veterano = Veteran's spouse

School of Management

Leadership for Life

- 3 Hijo/a de veterano (hasta 25 años) = Veteran's son/daughter
- 4 Padre/Madre de veterano = Veteran's father/mother

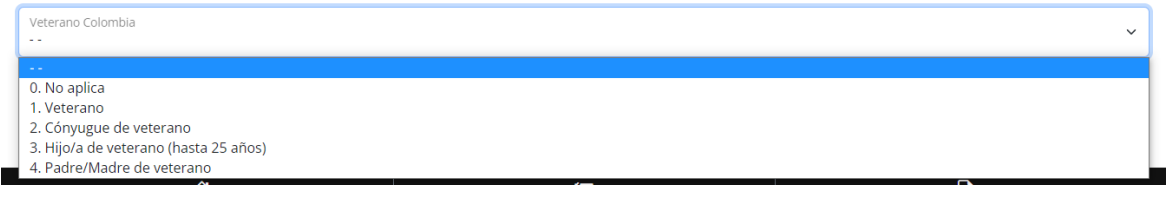

- Then click in "Guardar y continuar"

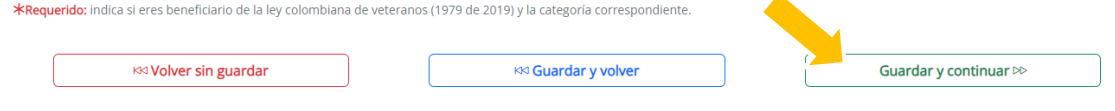

- 10. Enter your address and phone.
	- Dirección de residencia actual (Current Address): Enter your address using the tool found in the button on the right.

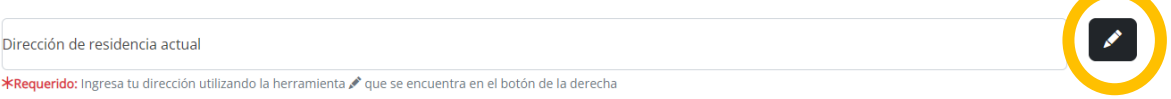

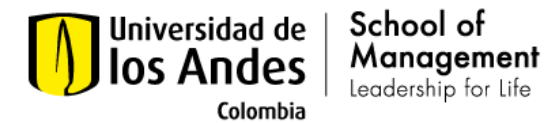

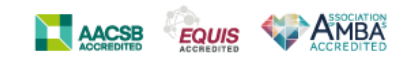

- Address: Select the country where you reside. If you have an address in Colombia, we suggest you enter it, contact will be faster and easier.

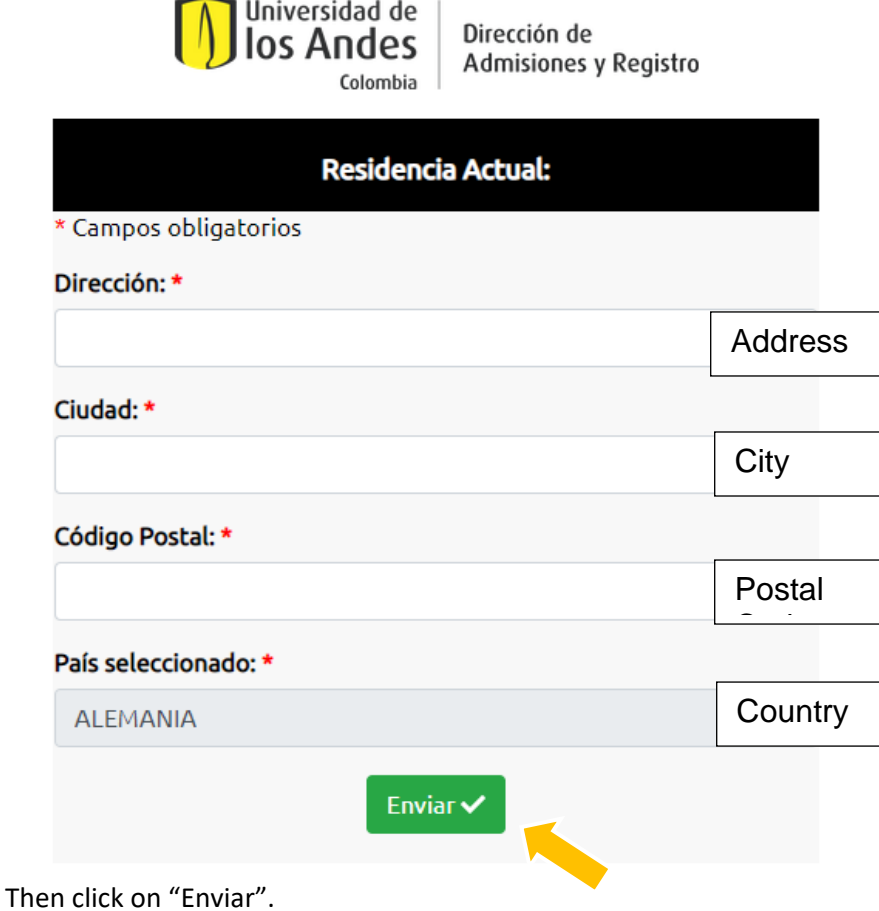

- Número de teléfono (Phone number): Enter the phone number without using symbols. Indicativo = Indicative Teléfono = Number

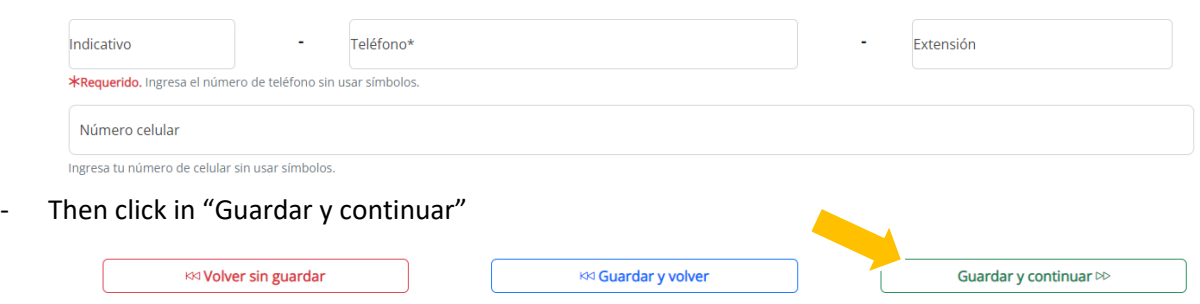

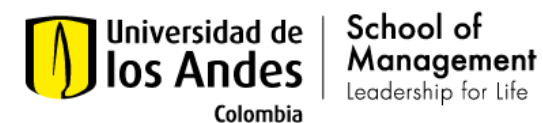

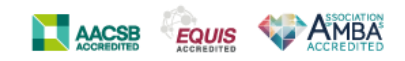

## 11. Working information

Enter the data of the company where you currently work. In case you do not have work experience, you can leave the fields blank, save and continue to the next section.

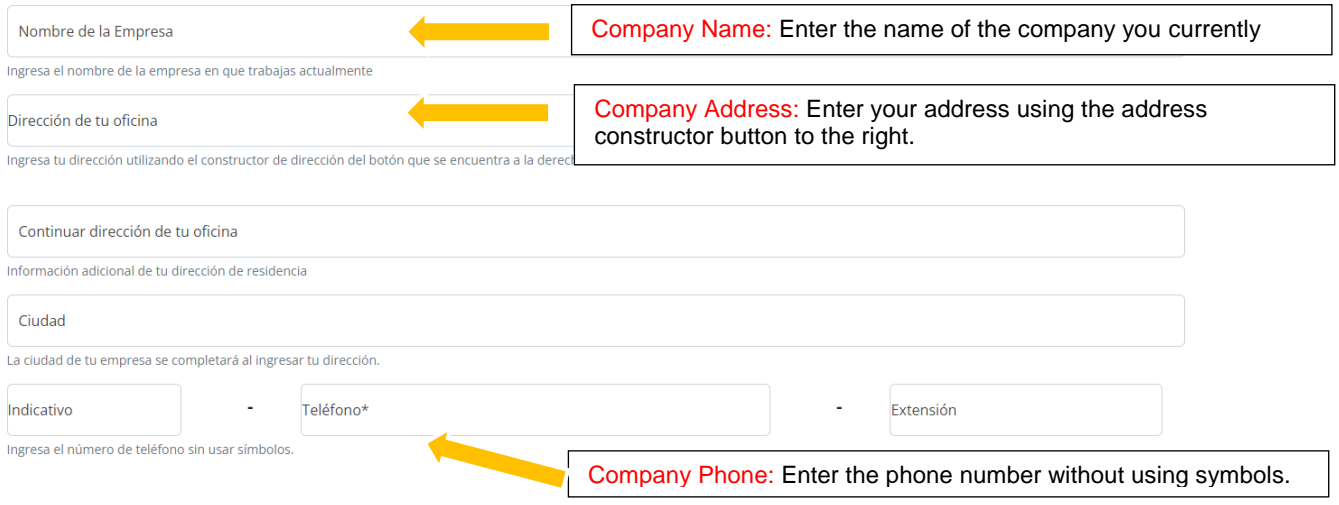

- Ámbito (Field): Select the field in which your current company operates.

Agricultura = Agriculture Comercio = Commerce Contrucción = Construction Consultoría y asesoría empresarial = Consulting and business advice Educación = Education Entretenimiento y Medios = Entertainment and Media Fuerzas Militares = Military forces Ganadería = Animal Breeding Industria y manufacturación = Industry and manufacturing Intermediación Financiera = Financial intermediation Minería, hidrocarburos y servicios petroleros = Mining, hydrocarbons and oil services Organizaciones sociales y comunitarias y ONG = Social and community organizations Organizaciones y órganos extraterritoriales/Internacionales = Extraterritorial/International organizations and bodies Piscicultura = Pisciculture Servicios de salud = Health services Silvicultura = Forestry Tecnología y telecomunicaciones = technology and telecommunications Transporte = Transport Turismo = Tourism

Elaborado Por: Jimena Mesa Marín (20-02-2023)

Facultad de Administración – Universidad de los Andes

Calle 21 No. 1-20. Edificio SD, código postal: 111711. Bogotá - Colombia. | Conmutador: (571) 339 49 49/99 | Línea directa: (571) 332 4555 [| http://administracion.uniandes.edu.co](http://administracion.uniandes.edu.co/) | Correo electrónico[: administracion@uniandes.edu.co](mailto:administracion@uniandes.edu.co)

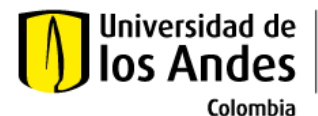

School of Management Leadership for Life

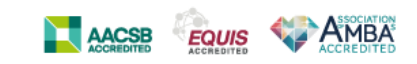

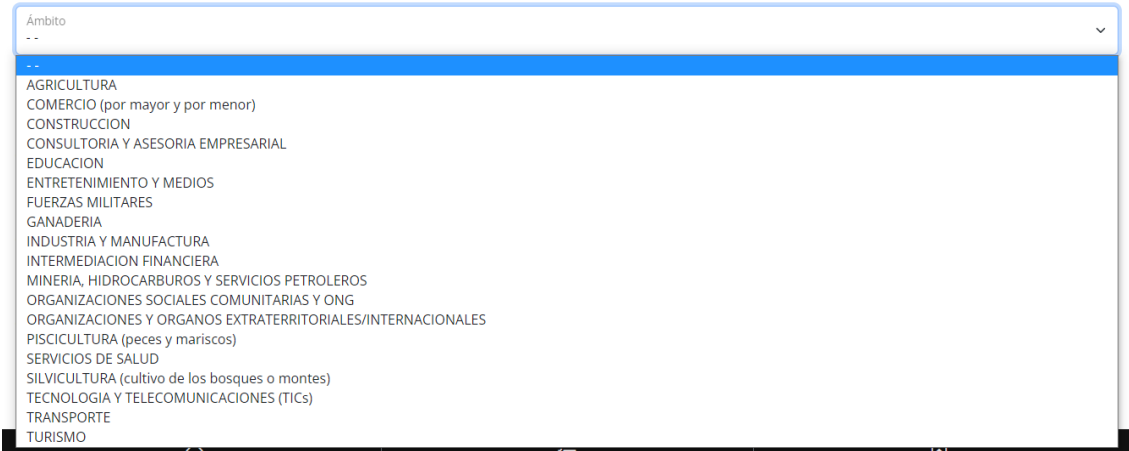

- Sector (Sector): Select the sector in which your current company operates.

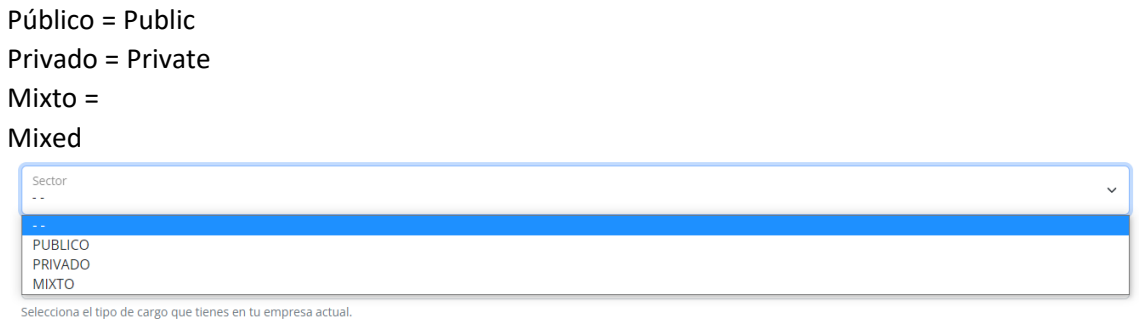

- Cargo (Position): Select the type of position you have in your current

#### company.

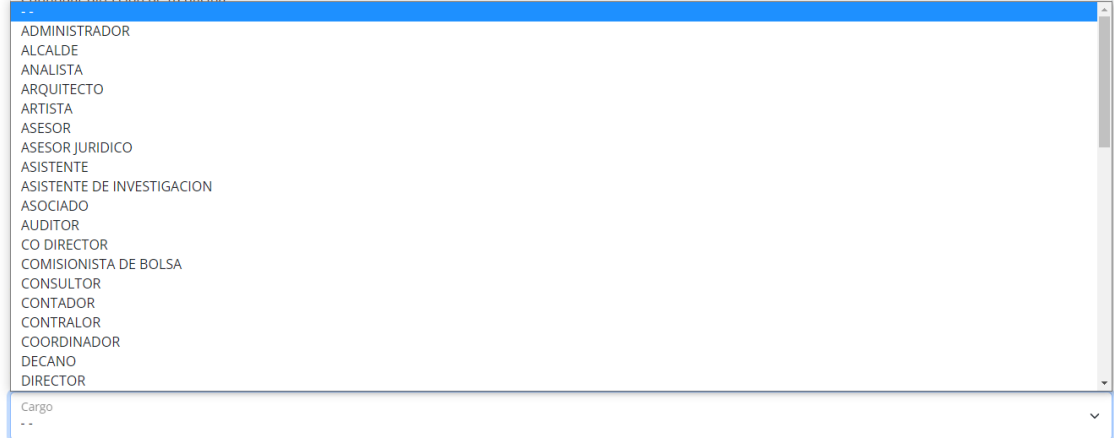

#### Selecciona el tipo de cargo que tienes en tu empresa actual

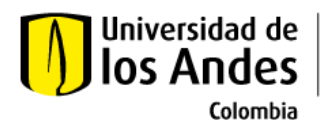

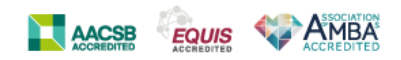

Nivel del cargo (Position level): Select the level of your position at your current company. Administrativo = Administrative Directivo = Director Docente = Teacher Ejecutivo = Executive Investigador = Investigator Profesional = Profesional

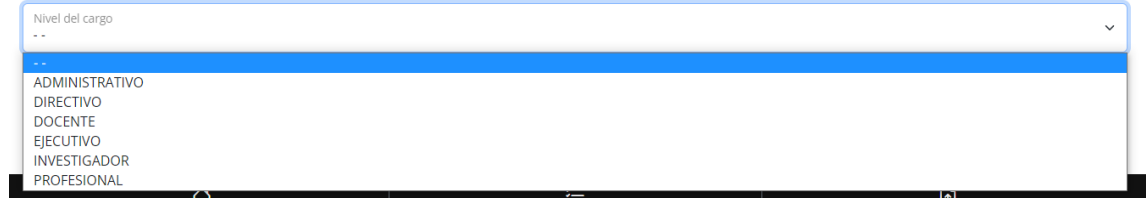

Then click in "Guardar y continuar"

School of

Management

Leadership for Life

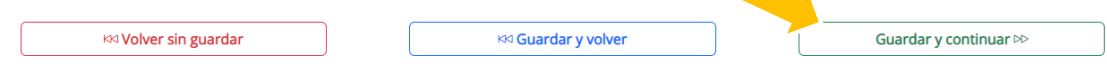

12. University Studies

Enter the information related to your undergraduate university studies.

Remember that, according to Colombian law, in order to aspire to a postgraduate program, you must have a professional degree. If you have not completed undergraduate studies, contact your program of interest to find out about alternatives that allow you to take postgraduate courses.

- Título professional (Undergraduate): Indicate if you already have a professional degree.  $SI = YES$ 

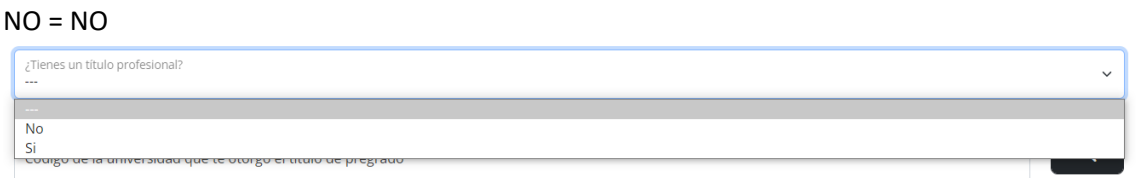

- Universidad del pregrado (University where you studied undergraduate): Search for the code of the university where you studied with the button on the right.

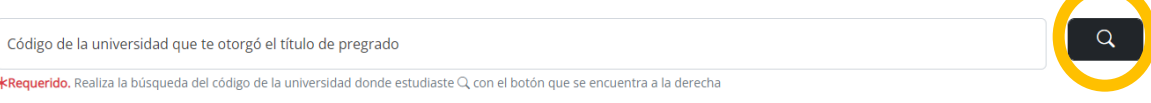

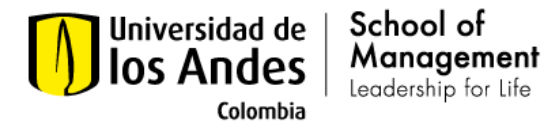

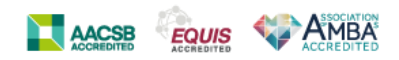

If you completed your undergraduate degree in Colombia. If you studied in Colombia, search by department.

Si Ud. estudió en Colombia, seleccione el departamento donde está localizada su Universio

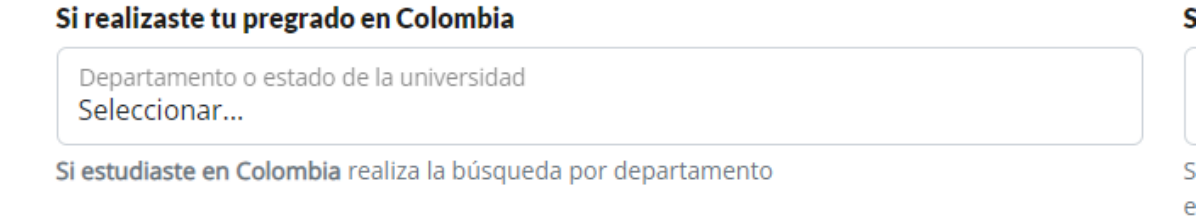

If you completed your undergraduate degree outside of Colombia. If you studied outside of Colombia, search from the country where you studied.

Then click on "Listar Ciudades" to find the city.

## Si realizaste tu pregrado fuera de Colombia

País de la Universidad Seleccionar...

Si estudiaste fuera de Colombia, realiza la búsqueda a partir del país donde realizaste tus estudios.

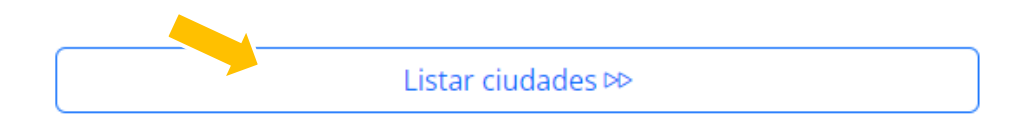

Find the city where you studied. Then click on "Listar Universidades" to find the University where you studied.

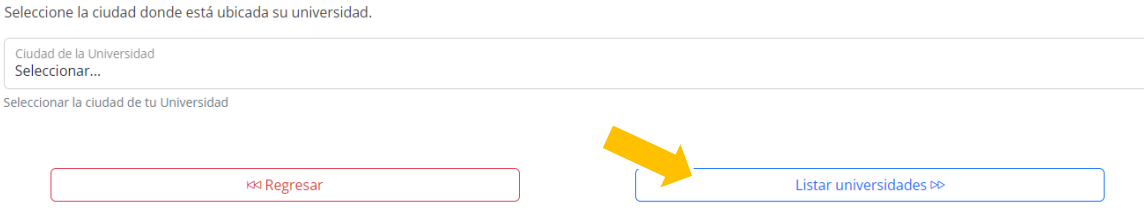

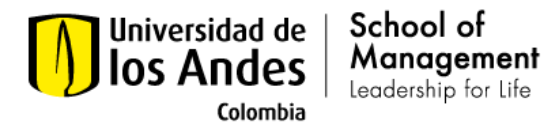

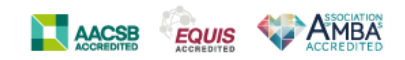

Select your university of origin and press the Copy Information button.

If you cannot find your university, click on the link "Return to the University of Origin page", and fill in the information in the "Name of the University", city and country.

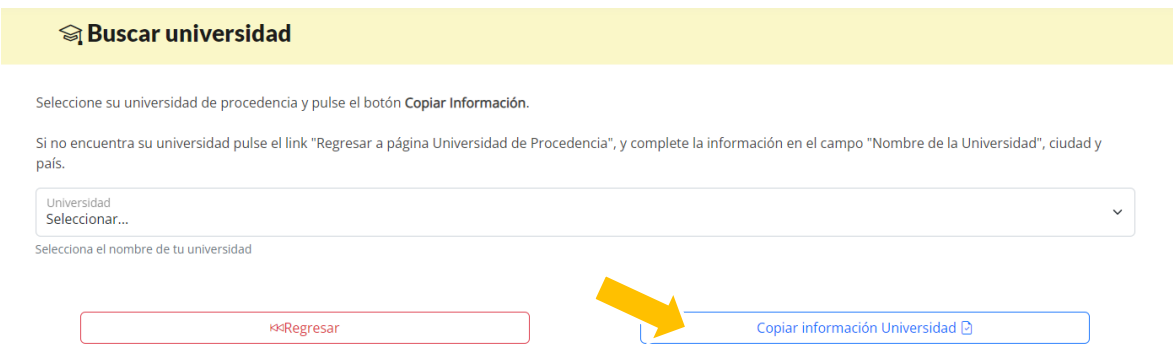

- Enter the information related to your undergraduate university studies.

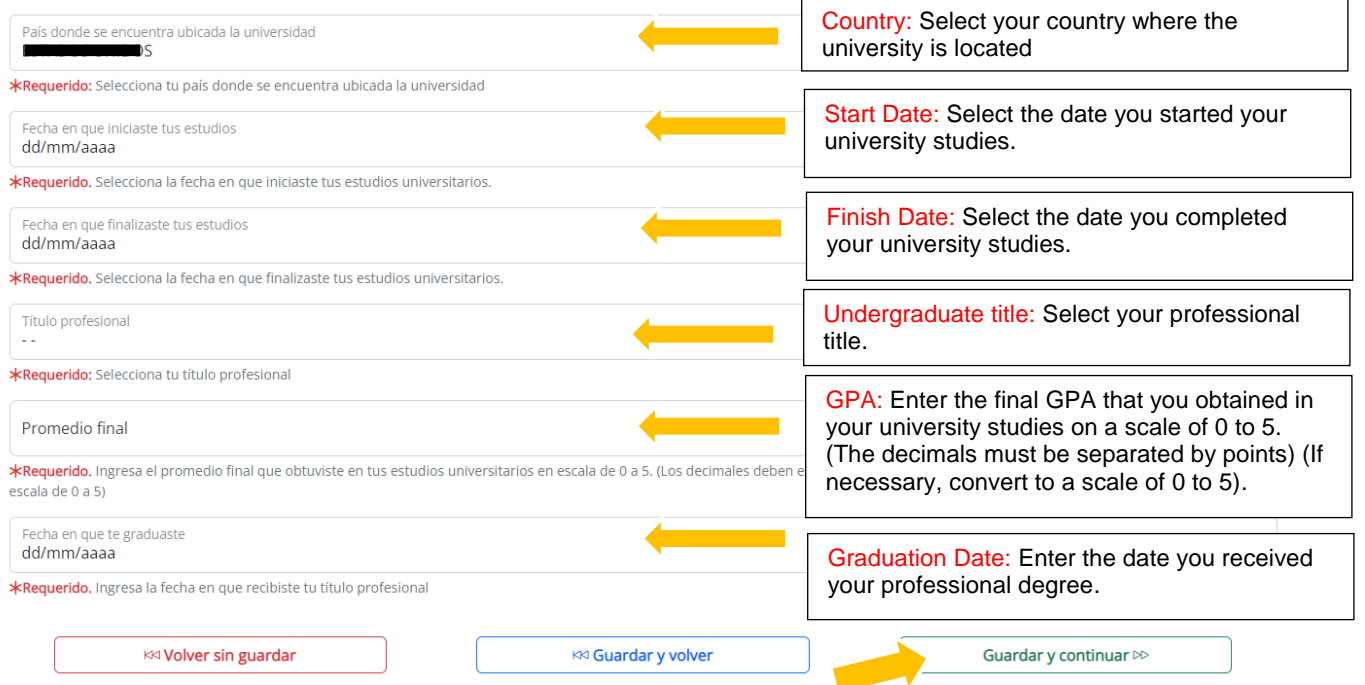

#### Then click on "Guardar y continuar"

Elaborado Por: Jimena Mesa Marín (20-02-2023)

Facultad de Administración – Universidad de los Andes

Calle 21 No. 1-20. Edificio SD, código postal: 111711. Bogotá - Colombia. | Conmutador: (571) 339 49 49/99 | Línea directa: (571) 332 4555 [| http://administracion.uniandes.edu.co](http://administracion.uniandes.edu.co/) | Correo electrónico[: administracion@uniandes.edu.co](mailto:administracion@uniandes.edu.co)

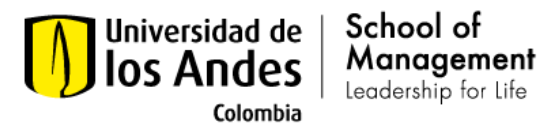

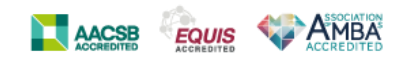

13. Interests, experience and others.

Answer the following questions associated with your academic interests and your work experience and academic research. Do not use the following symbols in your answer:  $>$  < ;  $*/$  + = - $'$ 

Interés Académico (Academic interest): Indicate the reasons why you want to do the postgraduate program or the factors that led you to think that the postgraduate course would be useful in the development of your professional life.

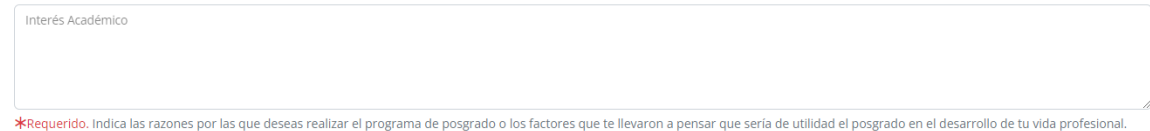

- Experiencia en investigación (Research experience): Indicate Centers, Universities, Companies, etc., in which you have carried out research; Likewise, indicate if any of your works have been published and in what medium.

Exp. en Investigación Indica Centros, Universidades, Empresas, etc., en los que has desarrollado investigaciones; así mismo indique si algunos de tus trabajos han sido publicados y en qué medio.

Experiencia laboral (Work experience): Indicate your work experience including: dates, entity, position, activity (research, teaching, professional work, others), salary level (last position) and number of people under your supervision.

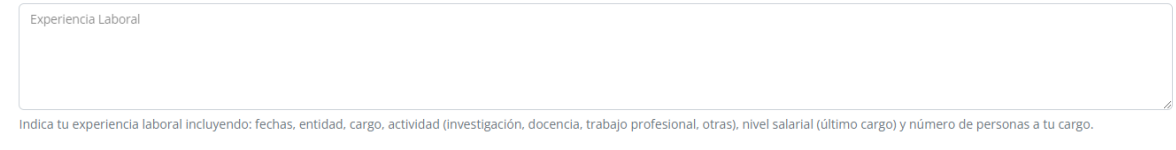

Distinciones y premios (Distinctions and awards): In case you have obtained distinctions or awards (academic, professional, curricular, community), please indicate them.

Distinciones y Premios En caso en que hayas obtenido distinciones o premios (académicos, profesionales, curriculares, comunitarios), por favor indicalos,

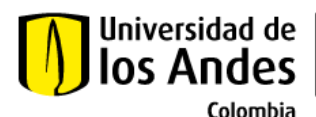

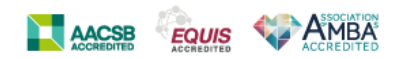

Referencias académicas (academic references): Indicate the name, position, address and telephone number of three people who can provide academic references; preferably university professors or studio directors.

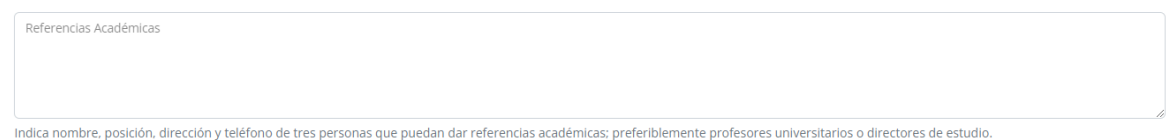

Forms of financing: Select the forms of financing that you have considered to carry out your studies.

Apoyo o patrocinio de empresa = Company support or sponsorship Asistencia graduada = Teaching assistant Beca = scholarship Financiación con entidad financiera = Financing with financial entity Otro = Other Recursos propios = Own resources

Formas de financiación: Selecciona las formas de financiación que has considerado para realizar tus estudios

School of Management

Leadership for Life

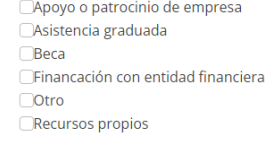

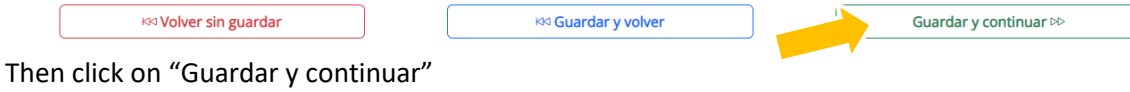

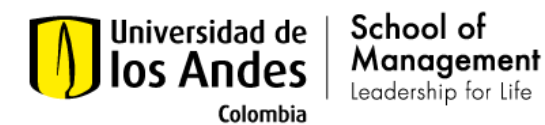

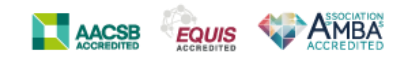

## 14. Additional Information.

Lengua Materna (Mother tongue): Enter your mother tongue and specify your command of the English language, in terms of reading, writing and oral expression. Qualifying it as Good (B), Regular (R) or Bad (M).

Ingresa tu lengua materna y especifica tu dominio del idioma inglés, en cuanto a lectura, escritura y expresión oral. Calificándolo como Bien (B), Regular (R) o Mal (M).

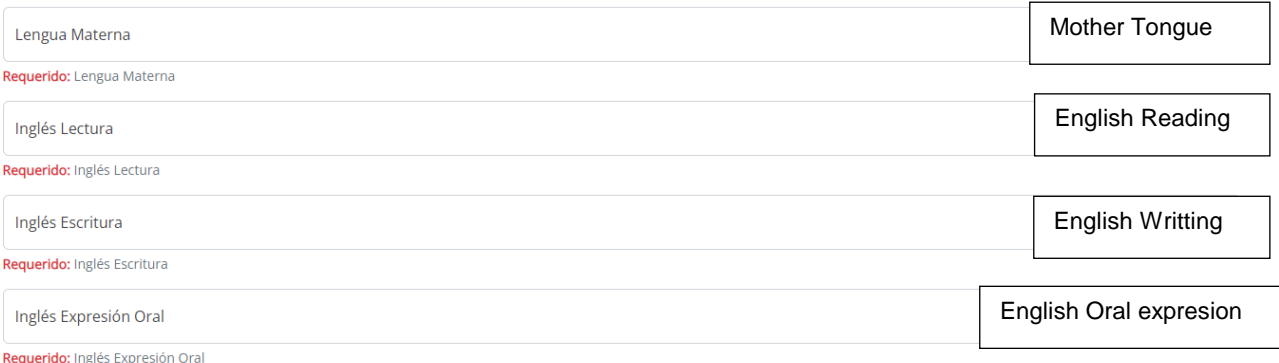

## Considering your job occupation, specify: What percentage do you have to study?

(?) 2. Teniendo en cuenta su ocupación laboral, especifique: Con qué porcentaje de tiempo dispone para estudiar?

Knowledge about the study program to which you are applying.

How did you find out about the program?

Aviso de prensa = Press notice

Aviso en revista = Magazine notice

Charlas informativas = Informative talks

Folleto de información = Information brochure

Página web = Web page

Referencia personal = personal reference Visita a la universidad = University visit

(?) 3. Conocimiento sobre el programa de estudios al que está aplicando.

¿Por cuál medio te enteraste del programa? **AVISO DE PRENSA AVISO EN REVISTA CHARLAS INFORMATIVAS FOLLETO DE INFORMACION PAGINA WEB** REFERENCIA PERSONAL VISITA A LA UNIVERSIDAD

Elaborado Por: Jimena Mesa Marín (20-02-2023)

Facultad de Administración – Universidad de los Andes Calle 21 No. 1-20. Edificio SD, código postal: 111711. Bogotá - Colombia. | Conmutador: (571) 339 49 49/99 | Línea directa: (571) 332 4555 [| http://administracion.uniandes.edu.co](http://administracion.uniandes.edu.co/) | Correo electrónico[: administracion@uniandes.edu.co](mailto:administracion@uniandes.edu.co)

Universidad de los Andes | Vigilada Mineducación. Reconocimiento como Universidad: Decreto 1297 del 30 de mayo de 1964. Reconocimiento personería jurídica: Resolución 28 del 23 de febrero de 1949 Minjusticia.

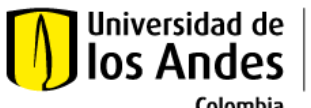

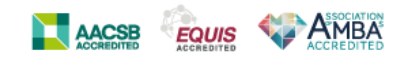

Colombia

- Financial support

Indicate if you are interested in using financial support to cover the cost of your tuition.

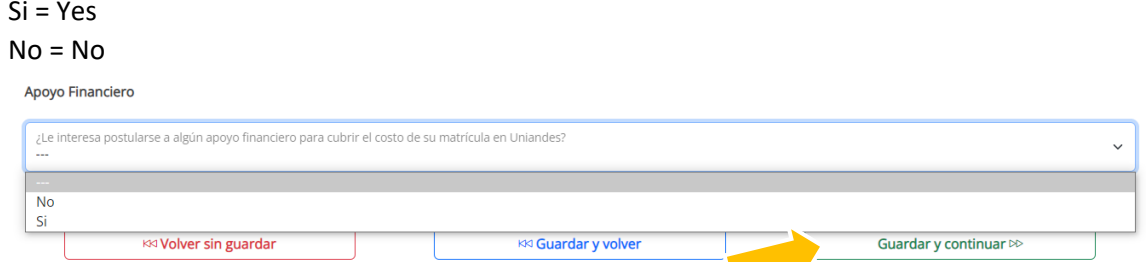

Then click on "Guardar y continuar"

School of

Management

Leadership for Life

15. Send information: Click on "Enviar solicitud"

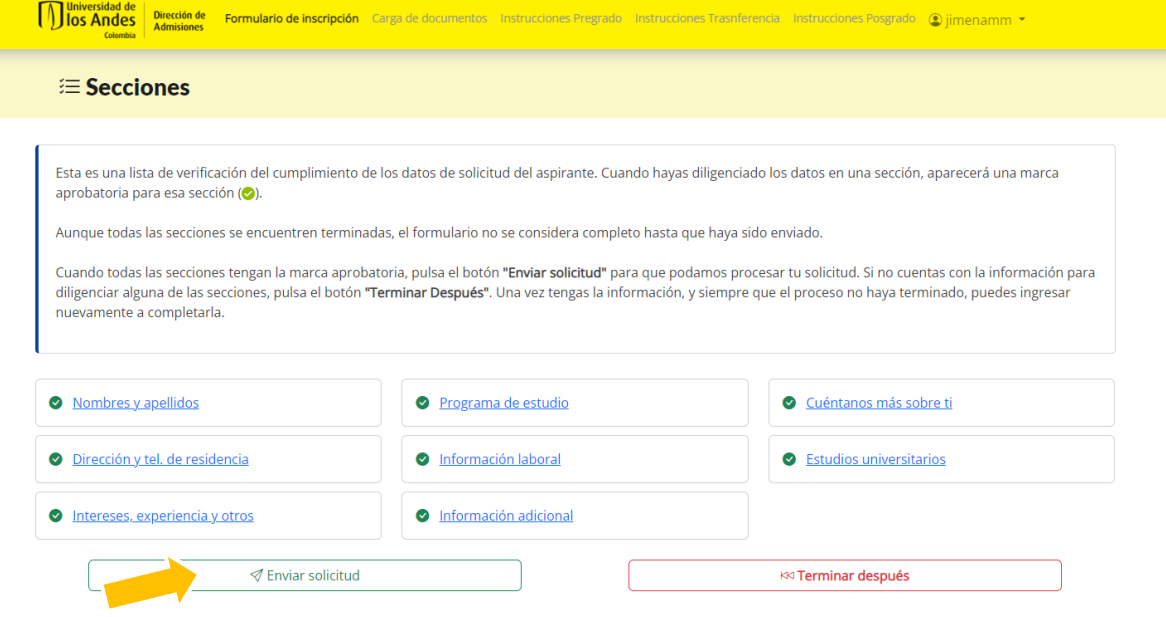

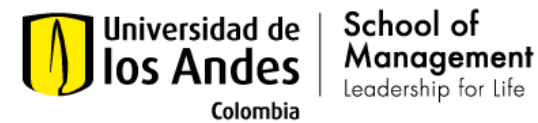

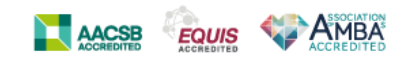

16. Authorization for the use of personal data and intellectual property granted to the Universidad de los Andes.

Click on "SI" and then click on "Enviar"

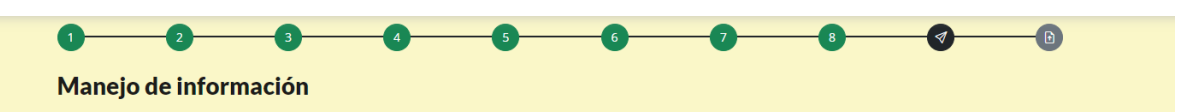

#### Autorización uso de datos personales y propiedad intelecual otorgado a la Universidad de **los Andes**

Para poder continuar y enviar tu solicitud de admisión se hace necesario que aceptes los siguientes términos acerca del manejo de tu información recopilada en este formulario.

La Universidad de los Andes, como institución que almacena y recolecta datos personales, requiere obtener su autorización para recolectar, usar, suprimir, procesar, verificar, dar tratamiento, actualizar y disponer de los datos que han sido suministrados y que se han incorporado en las bases de datos con que cuenta la Universidad. La información será utilizada para el desarrollo de las funciones propias de la Universidad en su condición de institución de educación superior, de forma directa o a través de terceros.

De jeual manera usted declara que está al tanto de los derechos que le asisten como titular de datos, especialmente los de conocer, actualizar y rectificar sus datos personales frente a la Universidad de los Andes, y los demás consagrados en el Manual de Política de Tratamiento de Datos Personales de la Universidad (agul), las normas pertinentes y aplicables, así como del carácter facultativo de la respuesta a las preguntas, si se le llegasen a hacer, cuando estas versen sobre datos sensibles o sobre los datos de las niñas, niños y adolescentes. Para ejercer su derecho de Habeas Data, usted puede direccionar sus peticiones al correo: habeasdata@uniandes.edu.co.

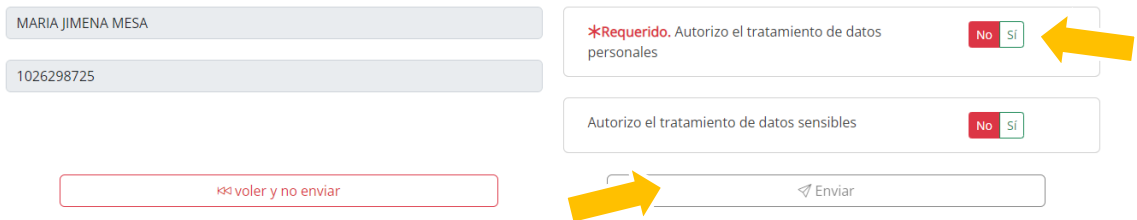

If you have questions, you can write to [mifi.adm@uniandes.edu.co](mailto:mifi.adm@uniandes.edu.co) with the subject MIFI Admission process.